# 江苏省研究生数学建模科研创 新实践大赛

## 参赛者操作说明书

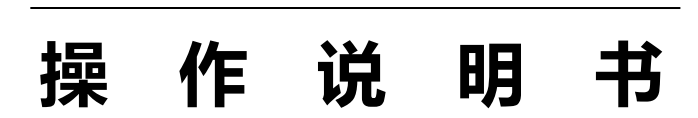

江苏省研究生数学建模科研创新实践大赛组 委会

江苏省研究生数学建模科研创新实践大赛组委会(www.tipdm.org), 2019

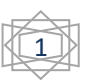

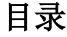

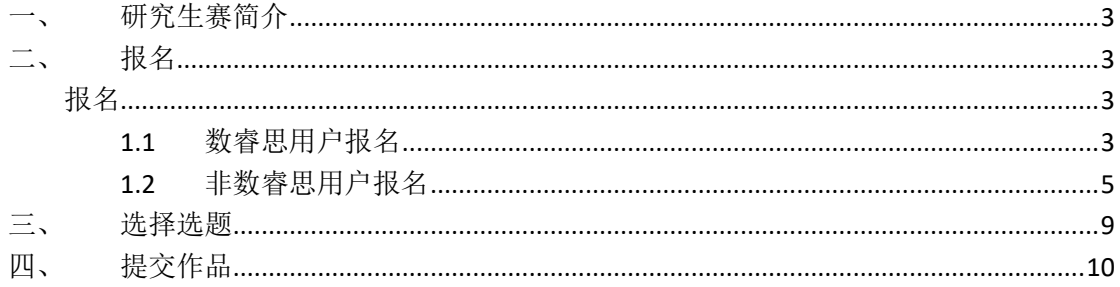

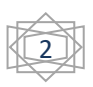

## <span id="page-2-0"></span>研究生赛简介

江苏省研究生数学建模科研创新实践大赛(以下简称研究生赛)是是由江苏 省教育厅专项资助的"江苏省研究生创新实践活动"主题赛事之一,面向江苏省 研究生培养单位的在读研究生(学科专业不限),旨在激发省内广大研究生利用 数学科学方法探究、解决工程技术和社会经济发展中的实际问题,培养研究生创 新意识和创造能力,培养研究生团队协作意识,提升研究生创新实践能力,进一 步促进学科的交叉融合和研究生培养质量的提高。

## <span id="page-2-1"></span>二、 报名

## <span id="page-2-2"></span>报名

#### <span id="page-2-3"></span>**1.1** 数睿思用户报名

打 开 网 址 : [http://www.tipdm.org/bdrace/jssyjssxjmkycxsjds/20190402/1564.html?cName=ral\\_100](http://www.tipdm.org/bdrace/jssyjssxjmkycxsjds/20190402/1564.html?cName=ral_100) 注:非数睿思用户,请先注册后报名,具体操作请参考 1.1.2 [非数睿思用户报名。](#page-4-0) 在页面,输入用户名、密码和验证码,点击【登录】

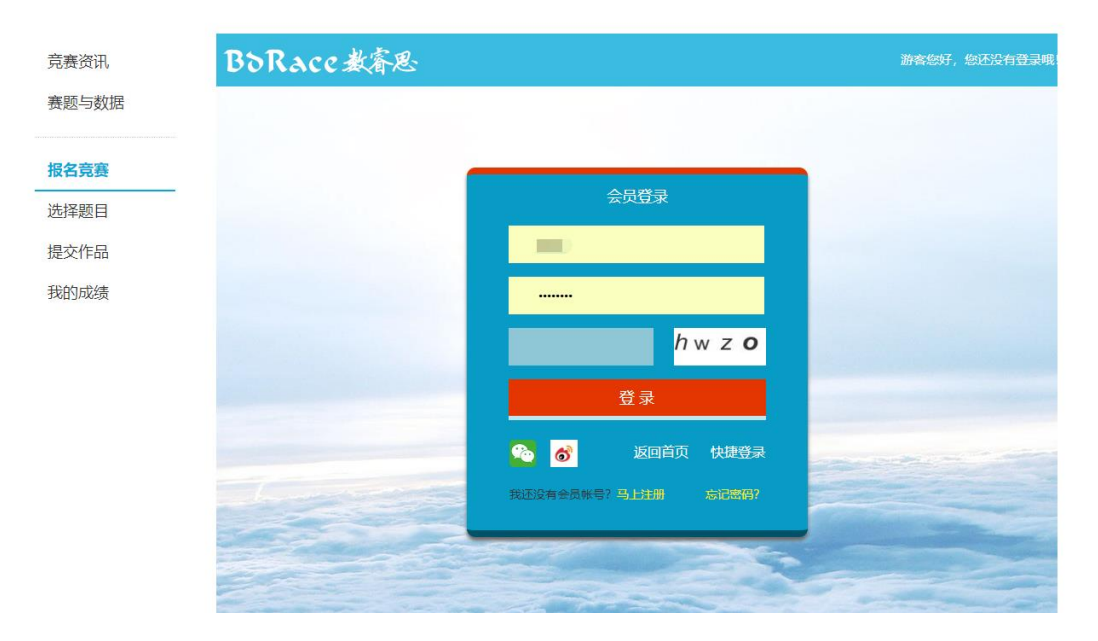

登录后,进入报名竞赛页面

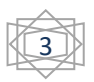

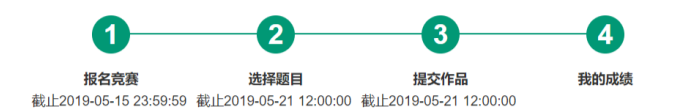

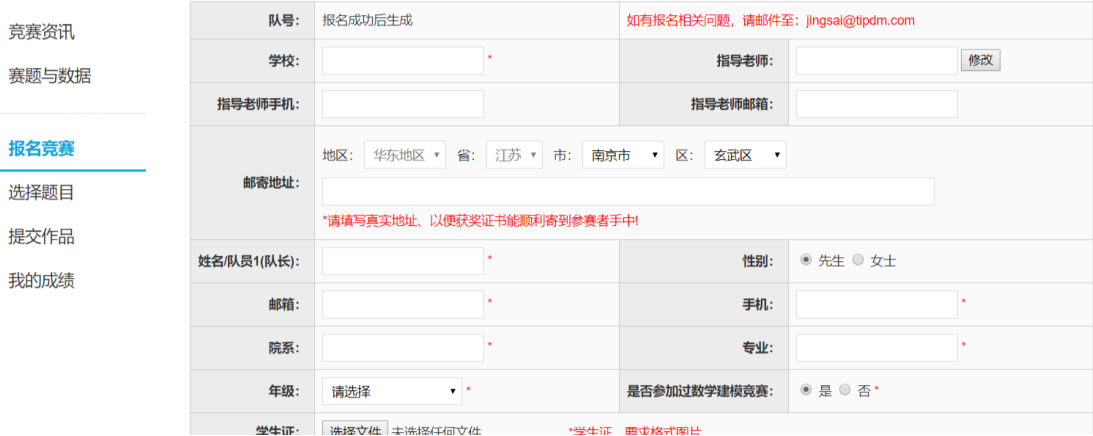

### 请将个人信息填写完整,点击【保存信息】或【提交】 标注\*为必填选项,邮寄地址如果有指导老师请填写指导老师地址。

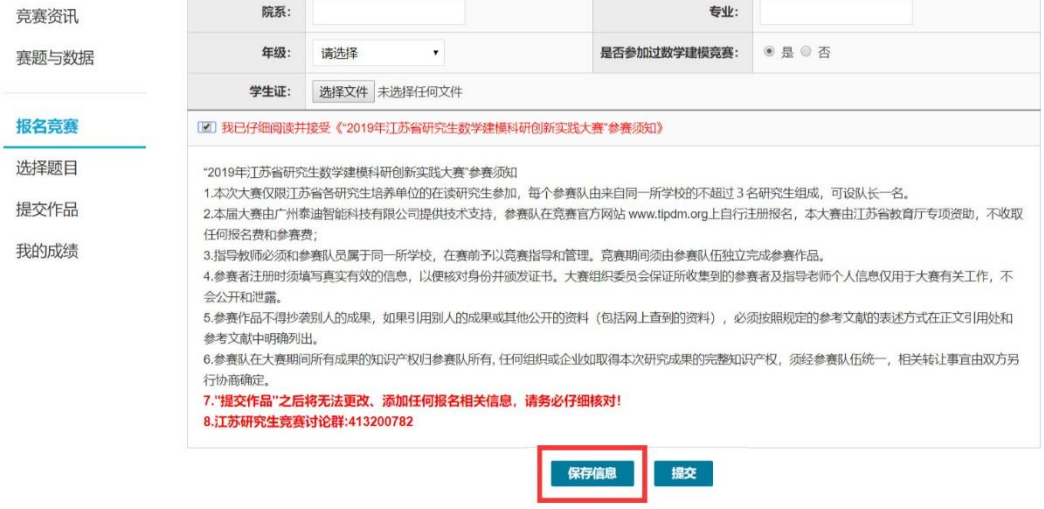

信息确认无误后,点击【提交】

注: 提交报名信息后, 不能再修改任何报名信息, 请在提交前确认信息无误!

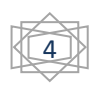

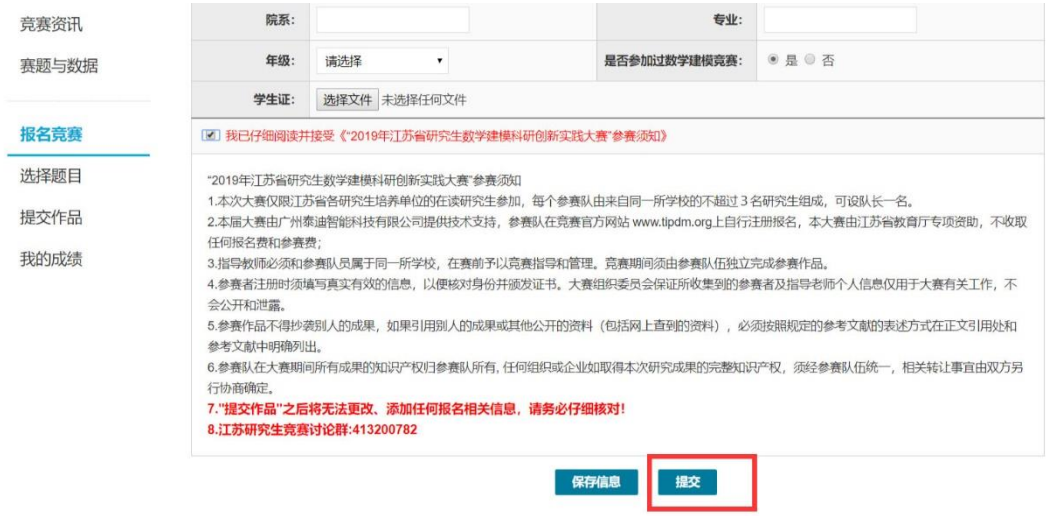

提交报名信息成功后,会弹出提示信息,所有参赛队员的报名邮箱中会收到 报名确认邮件。

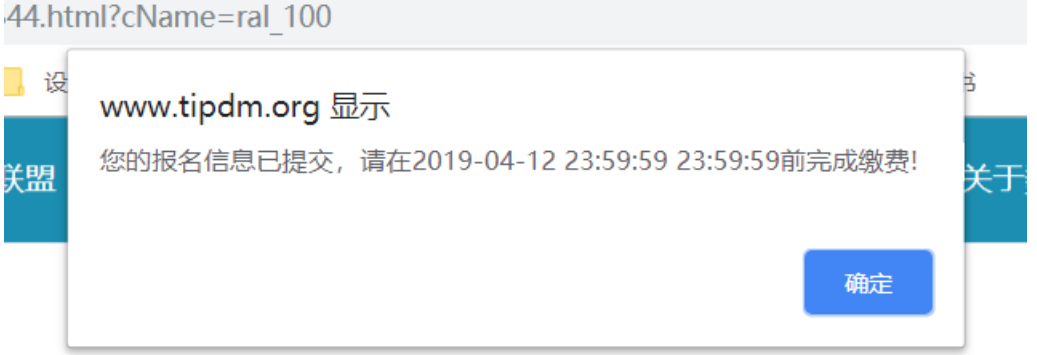

## <span id="page-4-0"></span>**1.2** 非数睿思用户报名

在登录界面点击【马上注册】

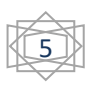

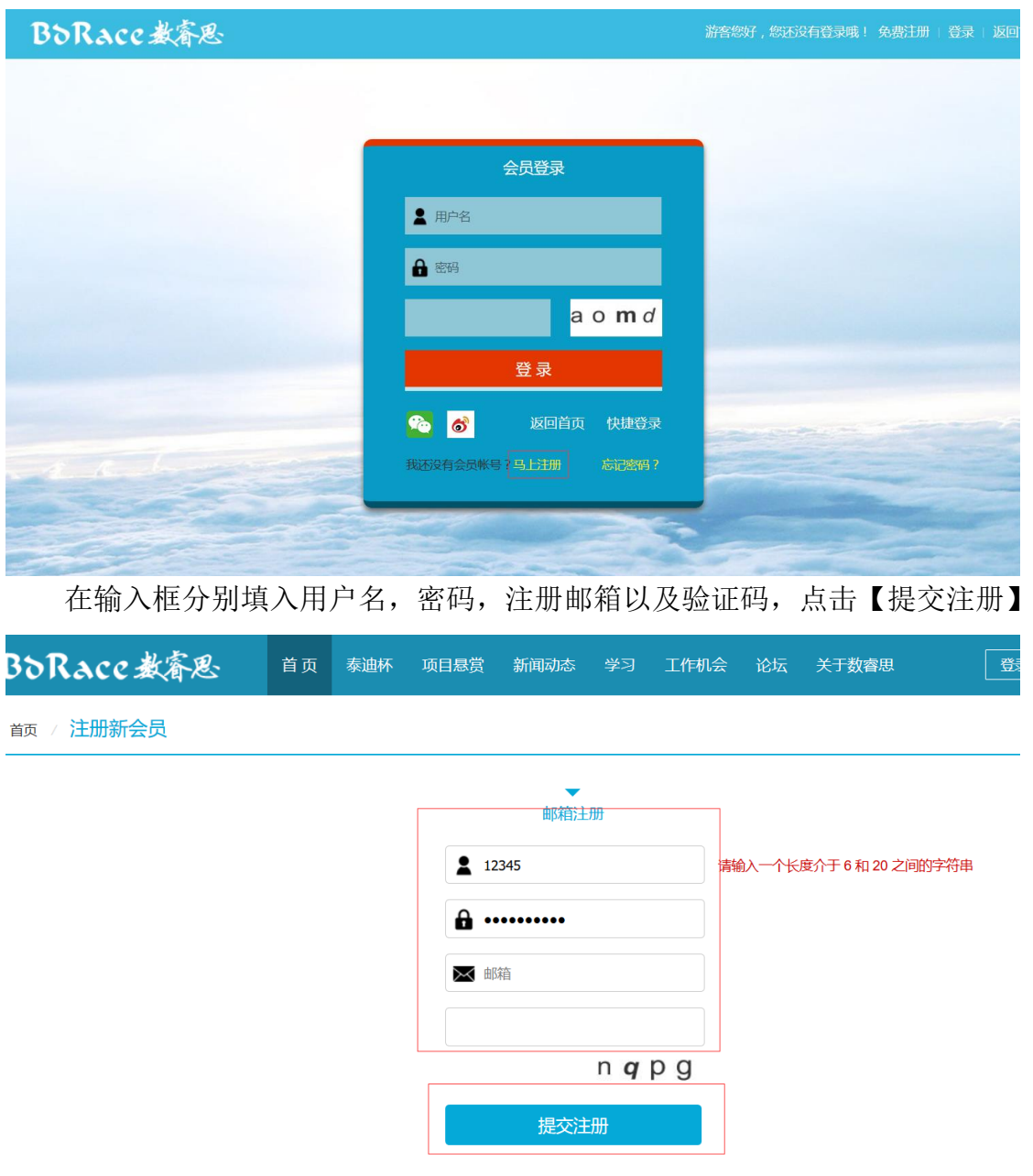

注册成功后,根据页面提示登录邮箱进行激活

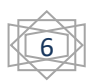

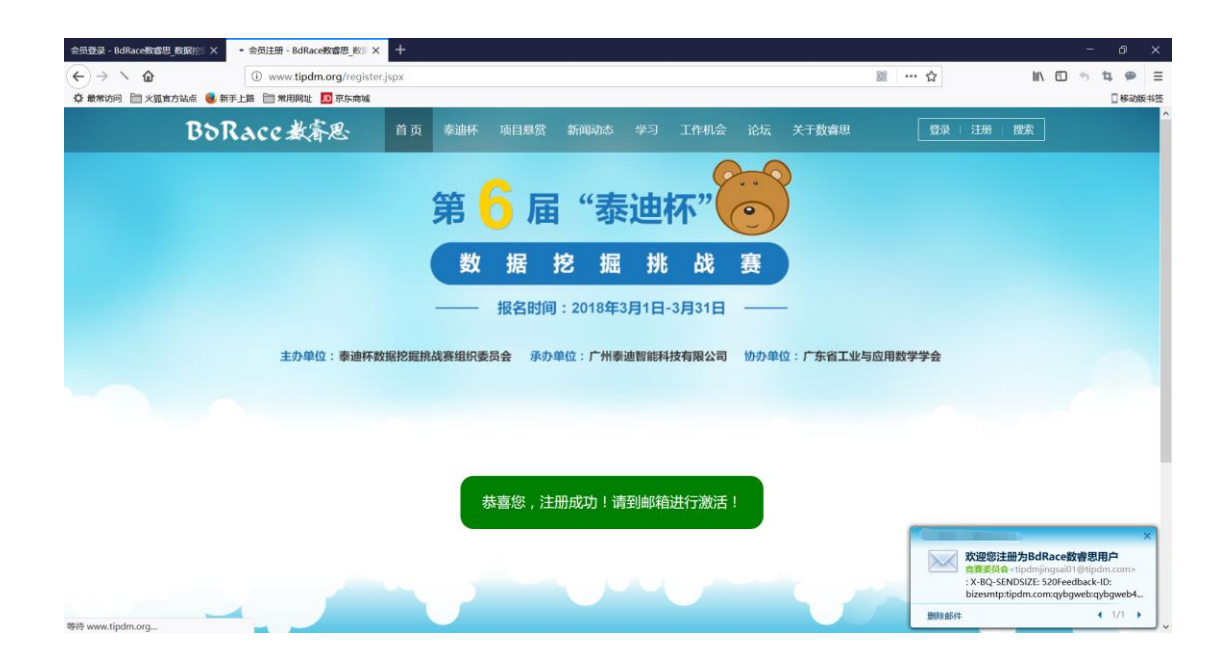

#### 登录邮箱,点击邮箱里面的链接激活账户

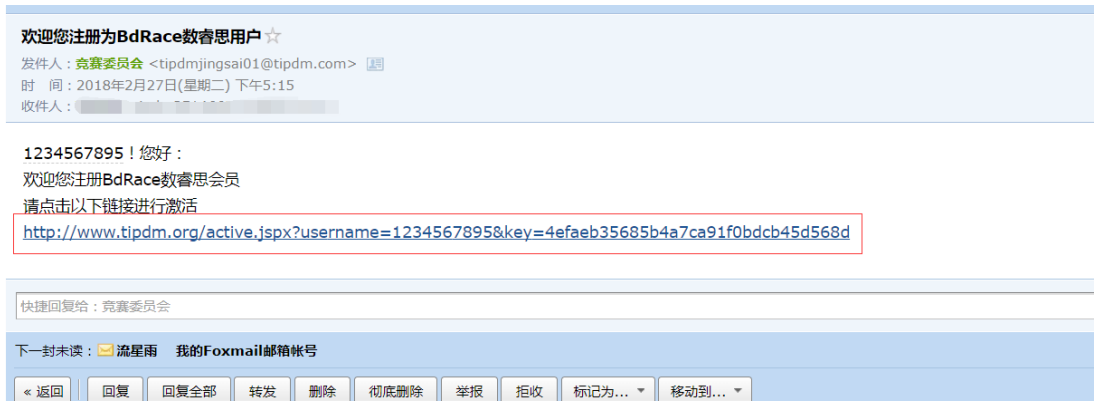

#### 页面将弹出激活成功的提示

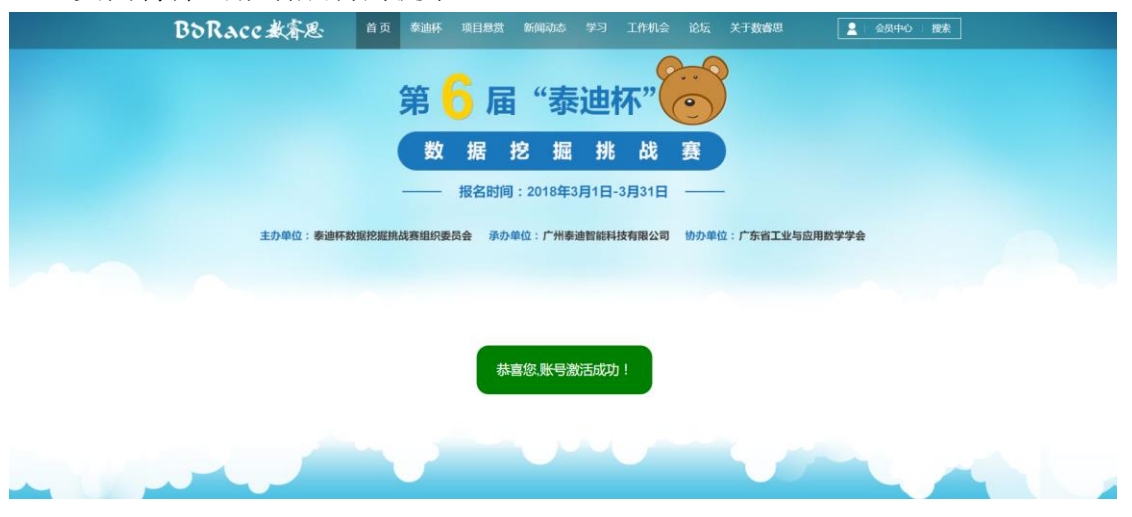

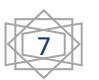

#### 成功激活 后, 点击网址: [http://www.tipdm.org/bdrace/jssyjssxjmkycxsjds/20190402/1564.html?cNa](http://www.tipdm.org/bdrace/jssyjssxjmkycxsjds/20190402/1564.html?cName=ral_100) [me=ral\\_100](http://www.tipdm.org/bdrace/jssyjssxjmkycxsjds/20190402/1564.html?cName=ral_100), 进入填写报名信息页面填写个人以及成员的报名信息 标注\*为必填选项,邮寄地址如果有指导老师请填写指导老师地址。

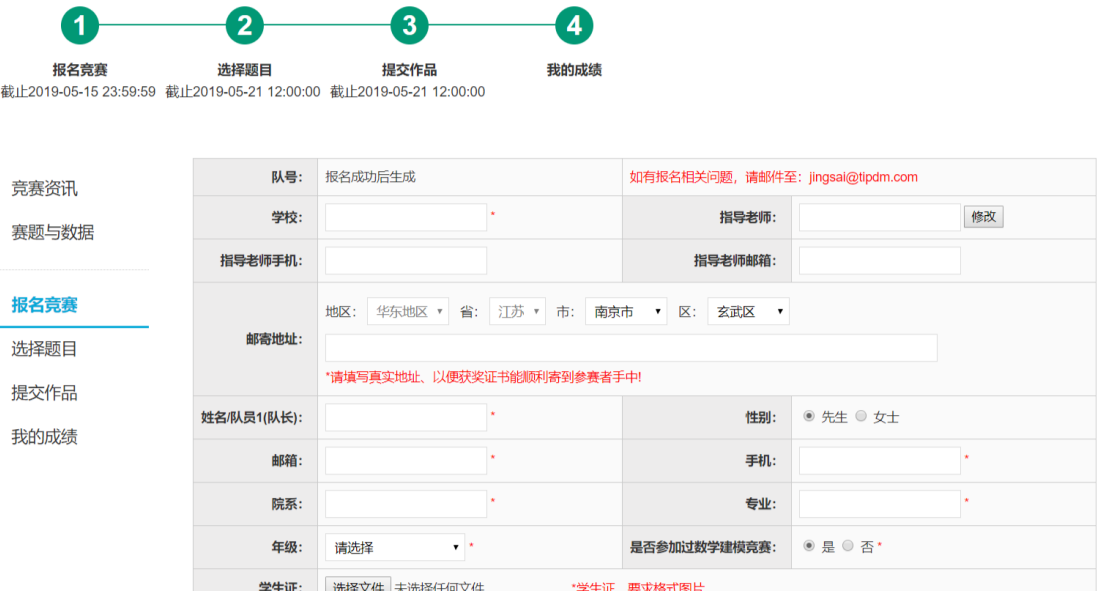

#### 报名信息填写完整,仔细阅读参赛须知后,点击【保存信息】。

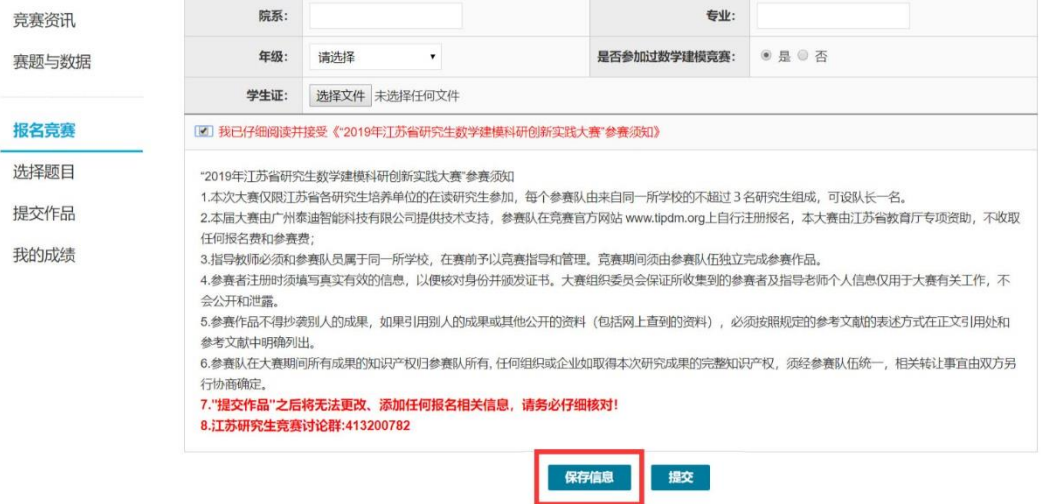

在确认信息无误后,请点击【提交】

注: 提交报名信息后, 不能再修改任何报名信息, 请在提交前确认信息无误!

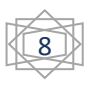

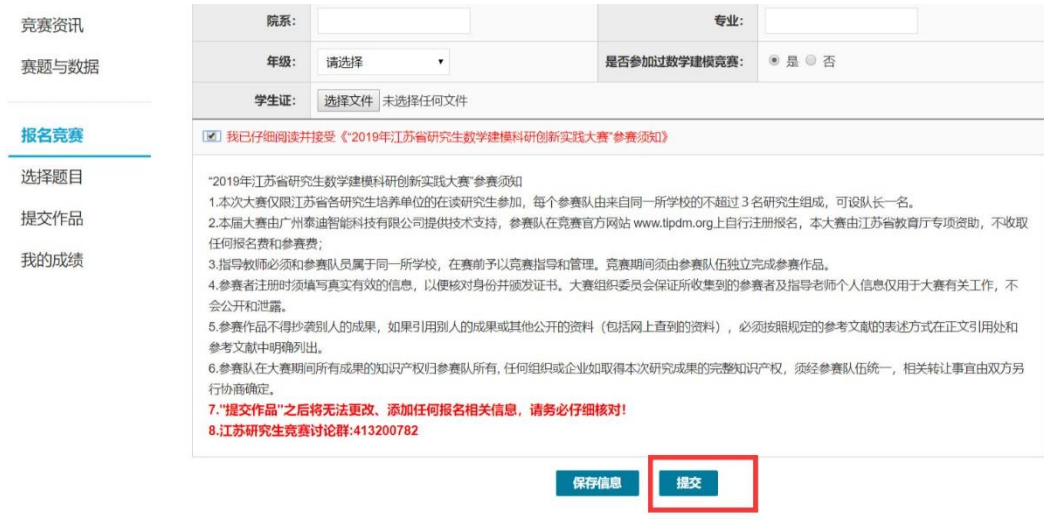

提交报名信息成功后,会弹出提示信息

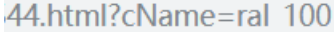

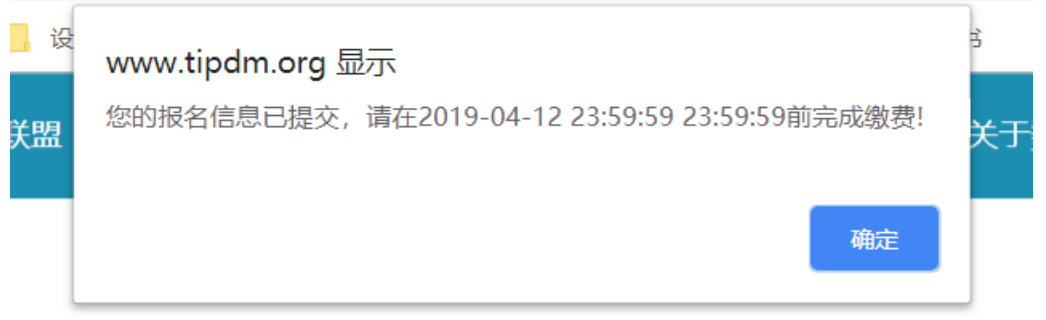

报名信息提交成功后,将会生成参赛队号,该队号下面所有参赛者邮箱将会 收到报名成功的邮件,参赛者可登录报名时填写的邮箱进行查看。

## <span id="page-8-0"></span>三、 选择选题

研究生赛开始后参赛队必须在 2019-05-21 12:00:00 之前在系统中选定题 目,逾期未选择题目的将不能进行后续提交作品及附件的操作,视为自动退出研 究生赛。

登录后,点击选择题目选项

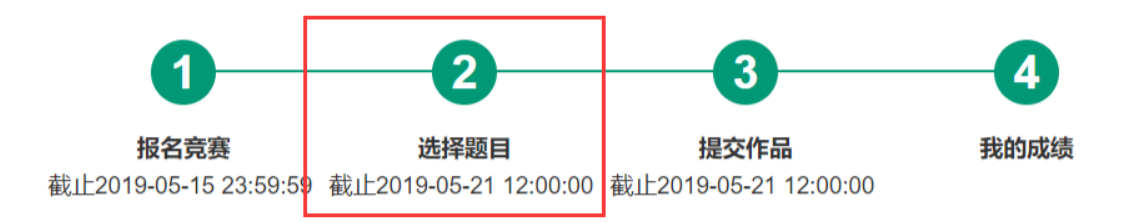

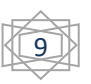

在题目下拉框选择研究生赛的题目,确定后,点击【选择题目】

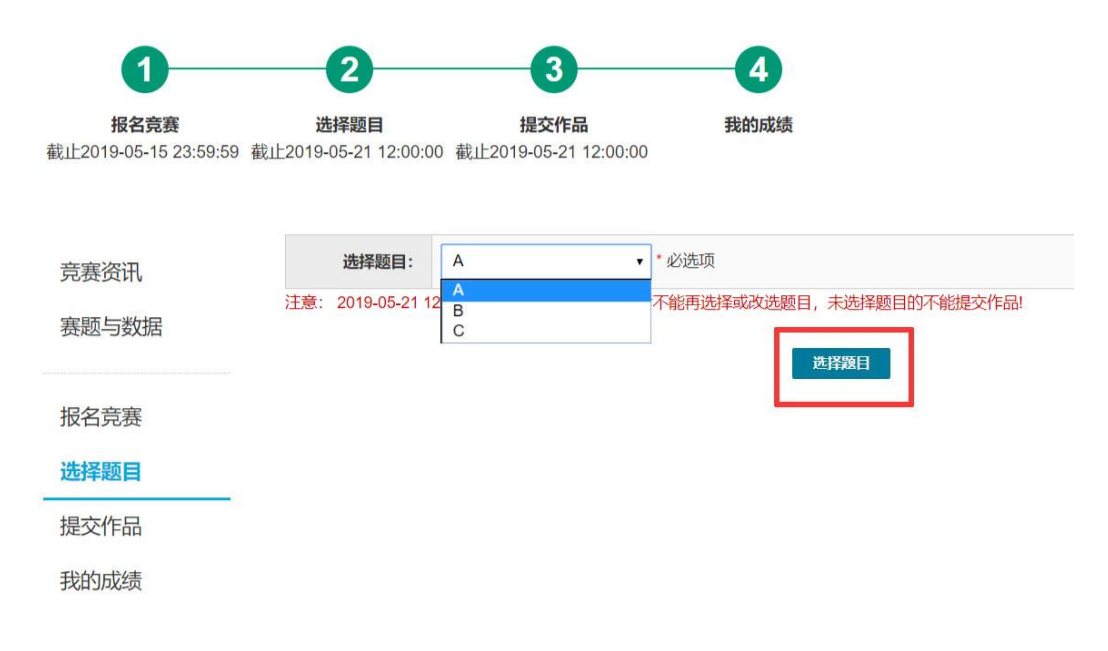

## <span id="page-9-0"></span>四、 提交作品

请参赛队于 2019 年 5 月 21 日 12:00:00 之前在竞赛官网【提交作品】处提 交论文(PDF 版,大小不超过 10M)及附件(论文正文(Word 版)、源数据(组委 会提供的源数据除外)、过程数据、程序的压缩包,大小不超过 200M)。

点击提交作品选项

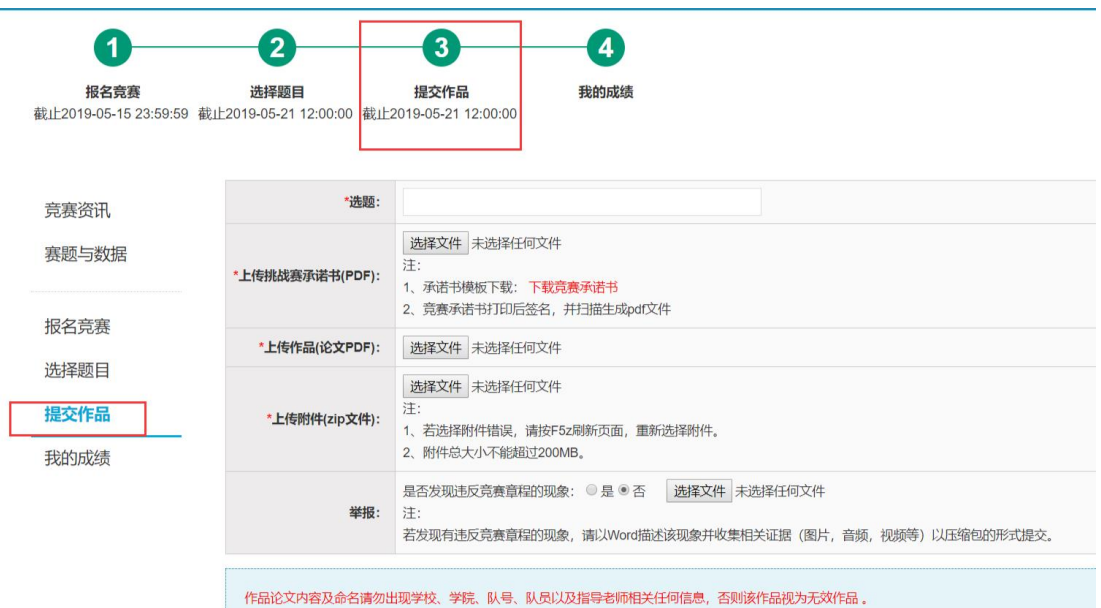

请先下载承诺书

江苏省研究生数学建模科研创新实践大赛组委会(www.tipdm.org), 2019

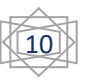

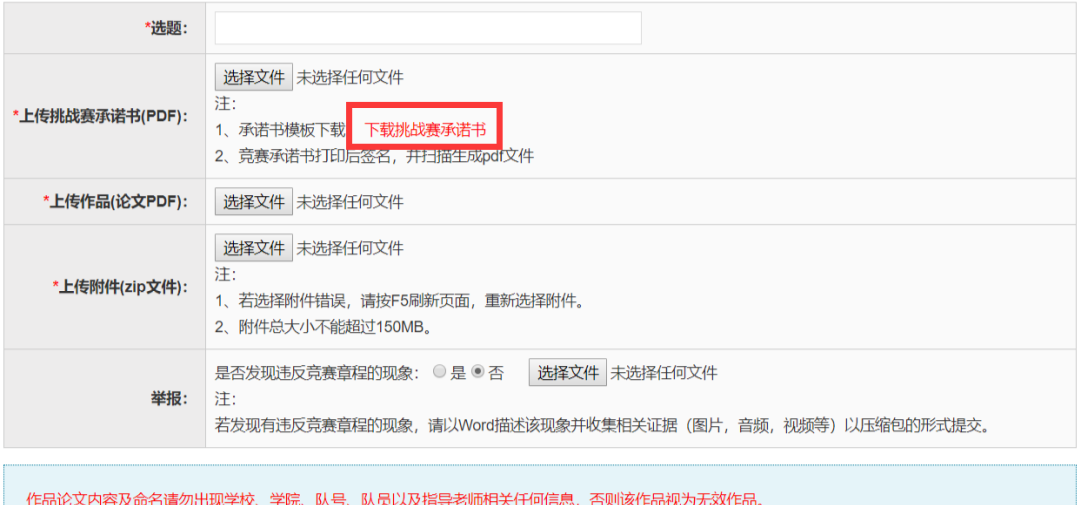

根据承诺书上的要求,打印并签名,扫描成 PDF 文件

注:扫描后的 PDF 文件大小在 5M 之内

点击【选择文件】,将扫描好的承诺书,参赛作品,附件,分别上传

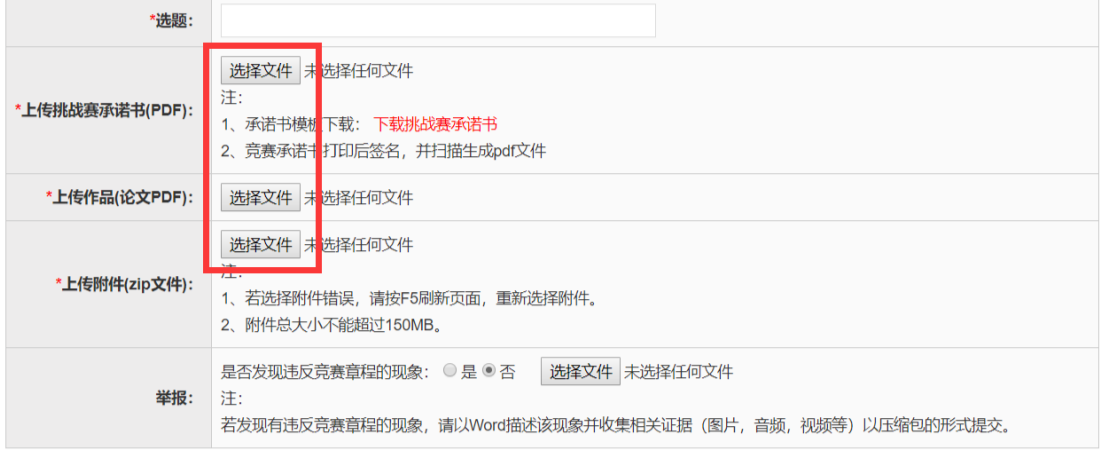

作品论文内容及命名请勿出现学校、学院、队号、队员以及指导老师相关任何信息,否则该作品视为无效作品。

确定无误后,点击【提交】

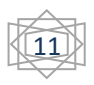

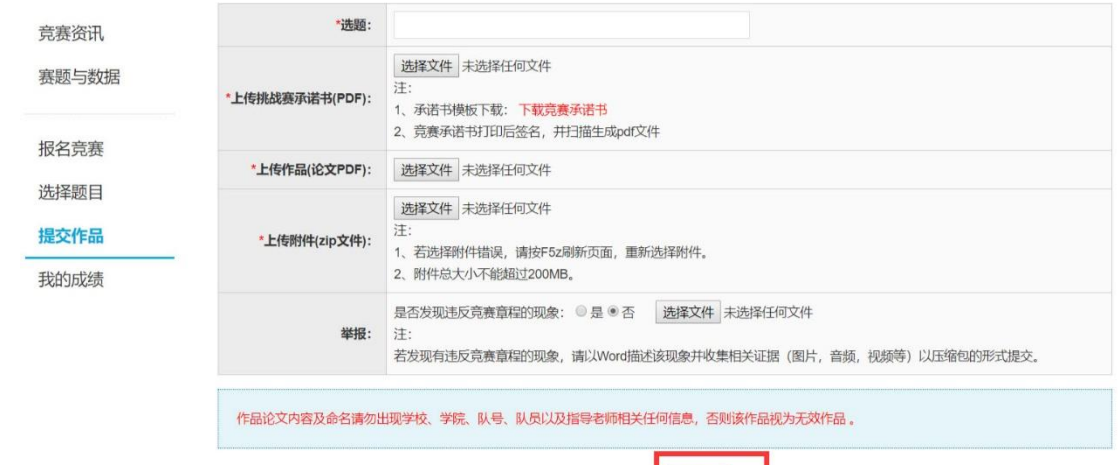

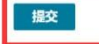

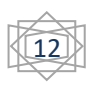